#### **Instructions for Creating a DESMOS Account**

#### Step 1: Go to www.desmos.com

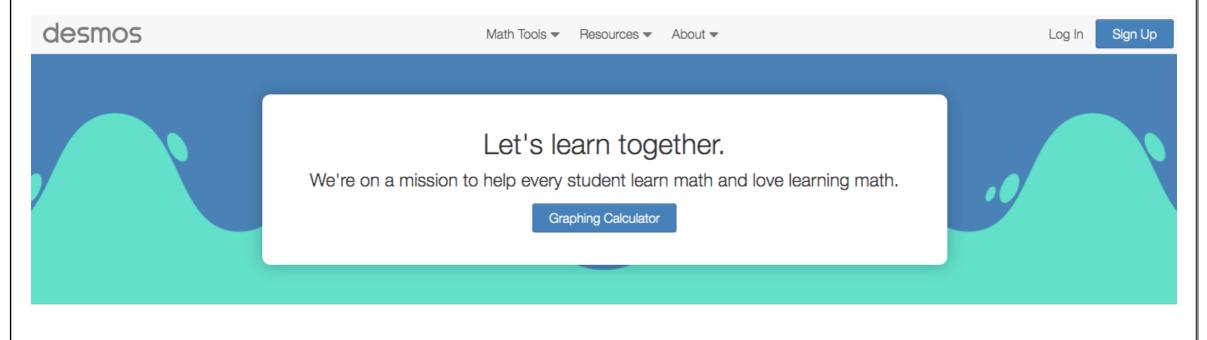

#### Using Desmos in a classroom?

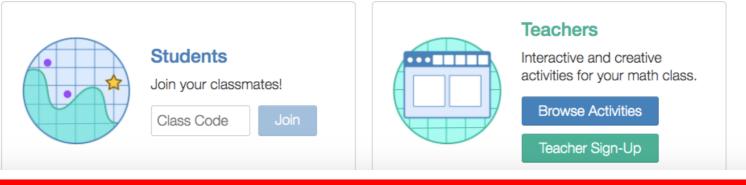

Please read all the instructions first before beginning to create your account.

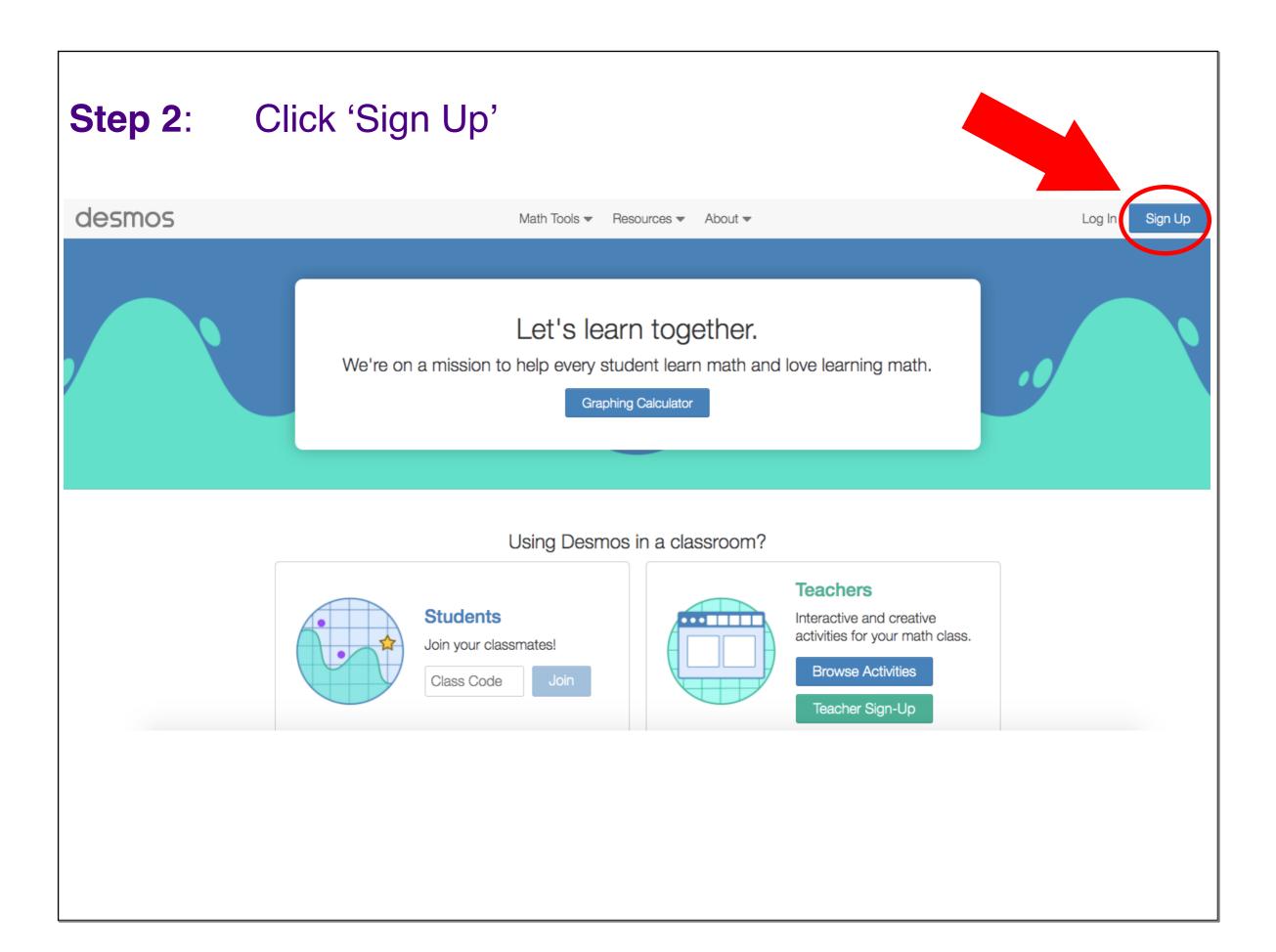

#### **Step 3**: The following window will appear.

#### Click on 'Email Address'

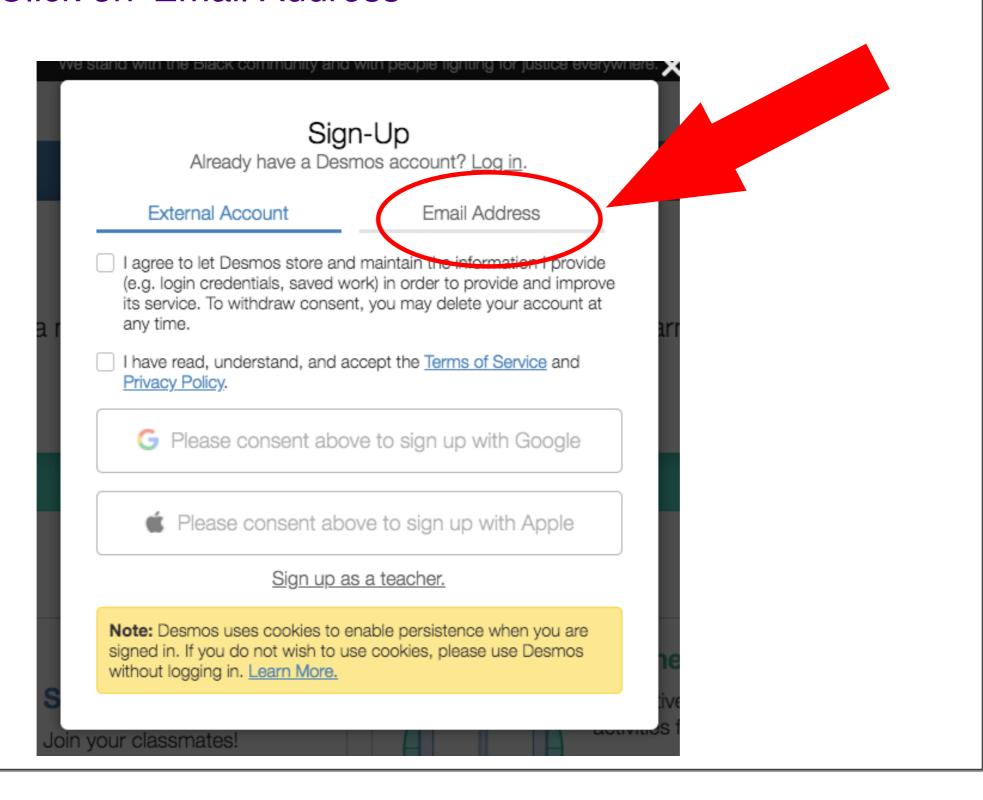

#### **Step 4**: Enter the required information.

Use your school email address.

Enter your first name and last initial Create a unique password.

Check off both boxes.

| Sign-Up Already have a Desmos account? <u>Log in</u> . |                                                                                                    |             |                                                                                    |  |
|--------------------------------------------------------|----------------------------------------------------------------------------------------------------|-------------|------------------------------------------------------------------------------------|--|
| Externa                                                | External Account                                                                                                    |             | Email Address                                                                      |  |
| Email                                                  |                                                                                                    |             |                                                                                    |  |
| Name or Nick                                           | rname                                                                                                    |             |                                                                                    |  |
| Password                                               |                                                                                                    |             |                                                                                    |  |
| (e.g. login o                                          | credentials, saved w                                                                                                    | ork) in ord | the information I provide<br>er to provide and improve<br>y delete your account at |  |
| I have read<br>Privacy Pol                             |                                                                                                    | ccept the   | Terms of Service and                                                               |  |
|                                                        | Sign up as a                                                                                                    | teacher.    | Create Account                                                                     |  |
| signed in. If y                                        | Note: Desmos uses cookies to enable persistence when you are signed in. If you do not wish to use cookies, please use Desmos without logging in. Learn More. |             |                                                                                    |  |
|                                                        |                                                                                                    |             |                                                                                    |  |

#### Step 5:

Double check the information entered.

Record your password for future reference.

Click 'Create Account'

#### Sign-Up

Already have a Desmos account? Log in.

External Account

**Email Address** 

Email

lastnamefirstinitial@dclive.ca

Name or Nickname

Firstname LastInitial

Password

•••••

- ✓ I agree to let Desmos store and maintain the information I provide (e.g. login credentials, saved work) in order to provide and improve its service. To withdraw consent, you may delete your account at any time.
- ✓ I have read, understand, and accept the <u>Terms of Service</u> and Privacy Policy.

Sign up as a teacher.

**Create Account** 

**Note:** Desmos uses cookies to enable persistence when you are signed in. If you do not wish to use cookies, please use Desmos without logging in. <u>Learn More.</u>

You now have successfully created a DESMOS account.

This is the page that you will see when you login to www.desmos.com

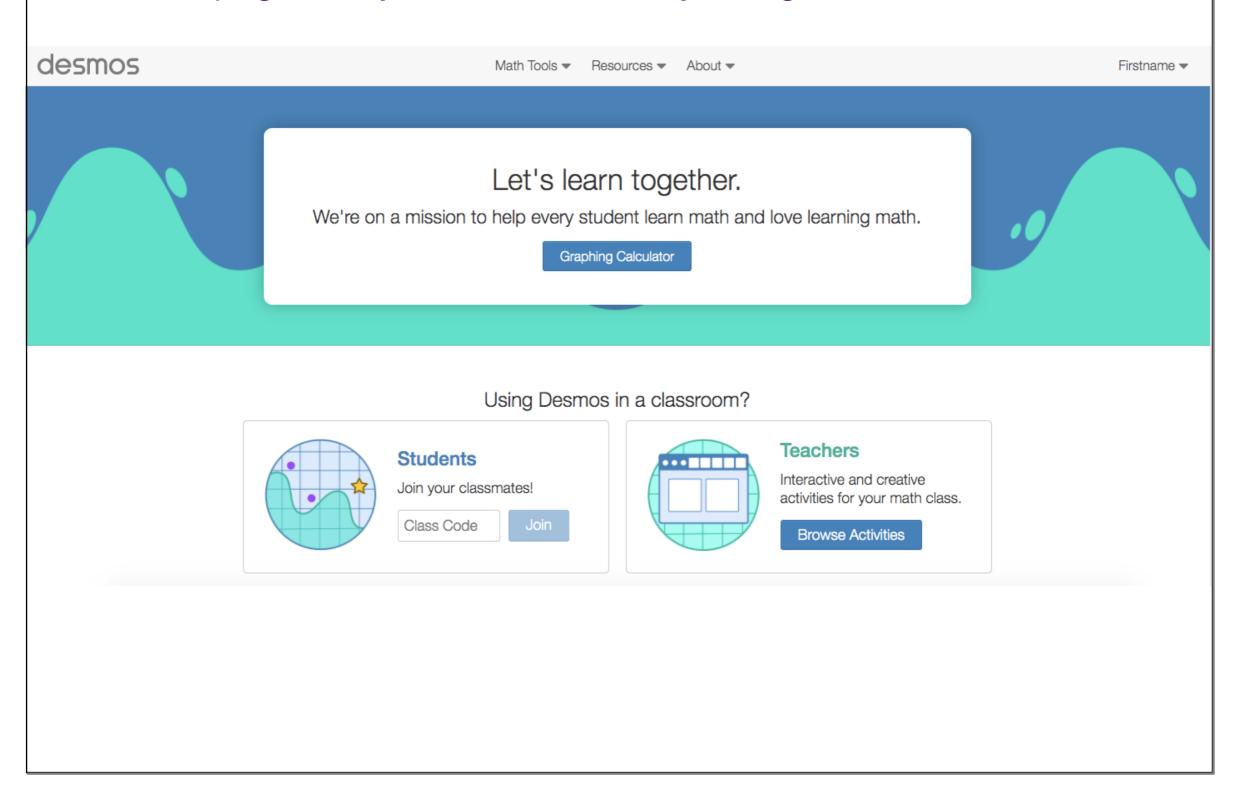

### To access the graphing calculator, click here

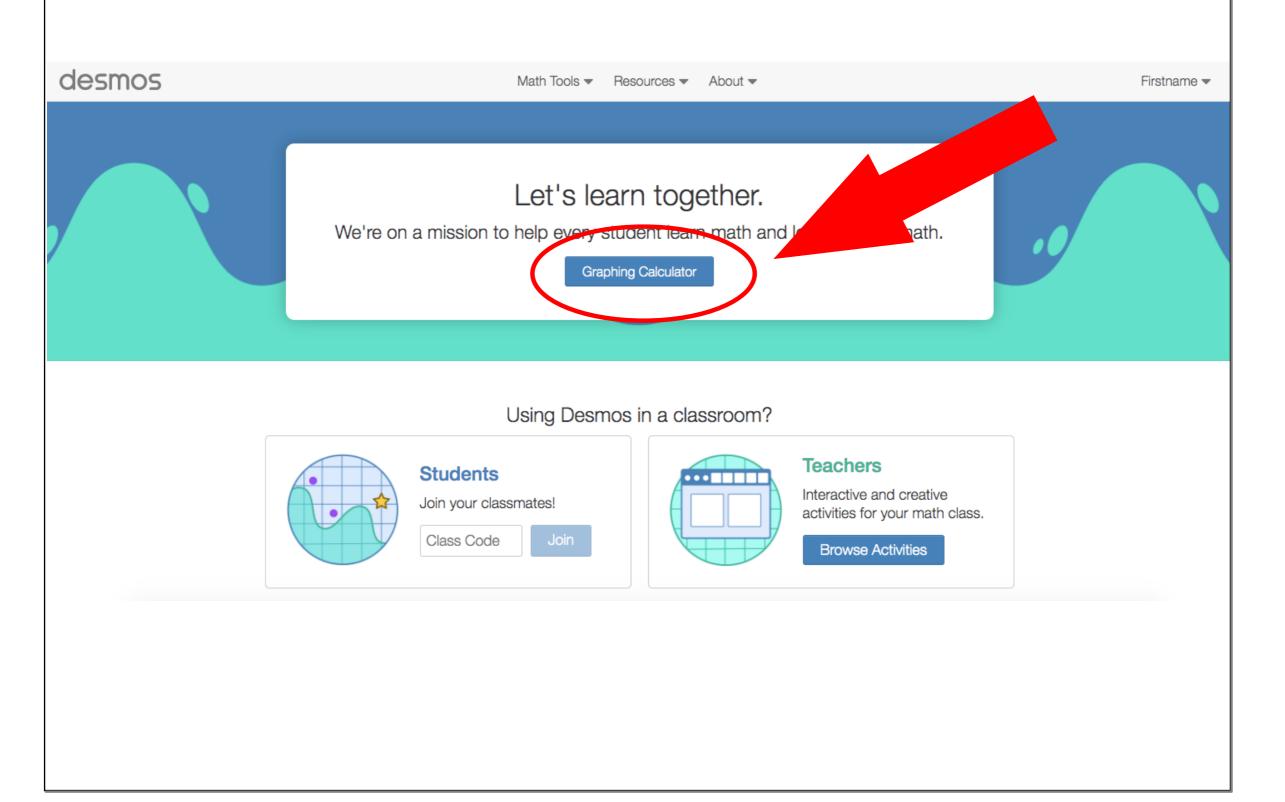

## To work on a DESMOS activity, enter the class code here and then click 'Join'

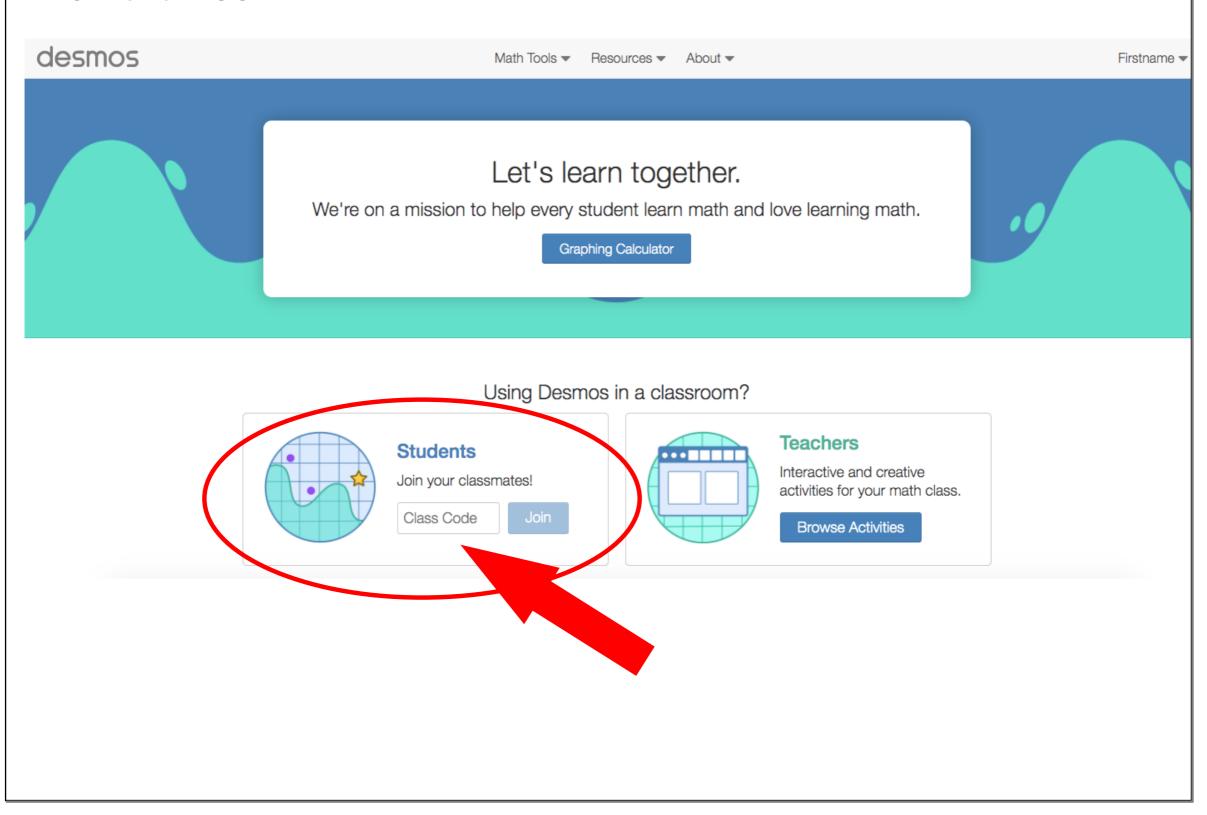

# To Log Out: Click the arrow beside your name Then select 'Log Out'

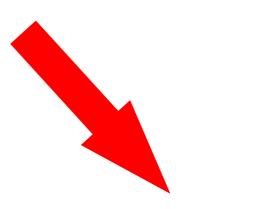

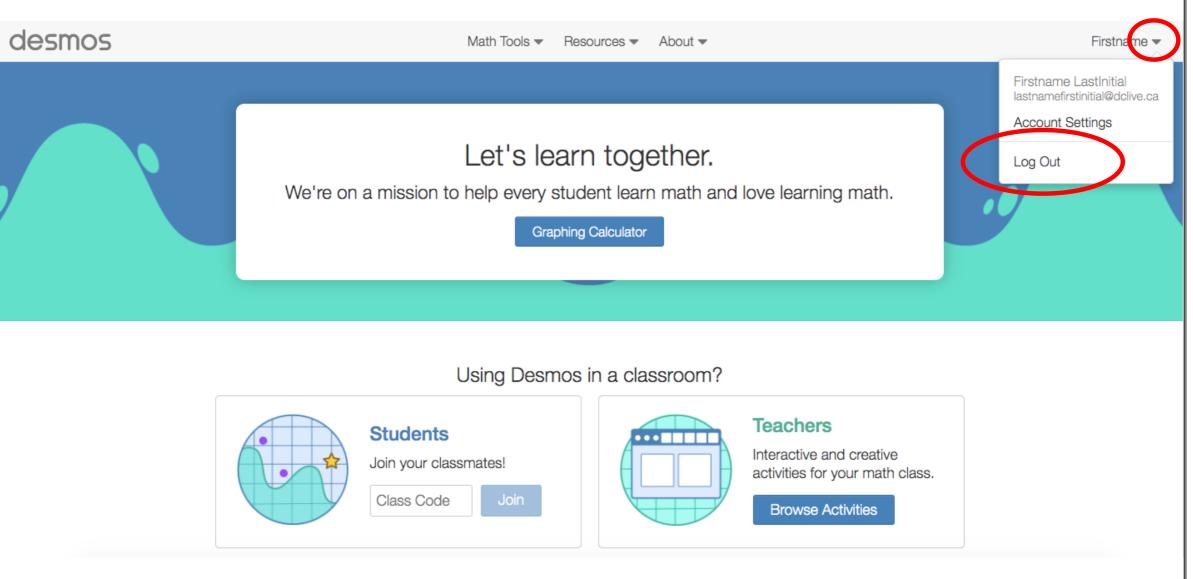